D00927580D

## **TASCAM TEAC Professional Division S-1**  $\blacksquare$

## USB-Audio-/MIDI-Interface

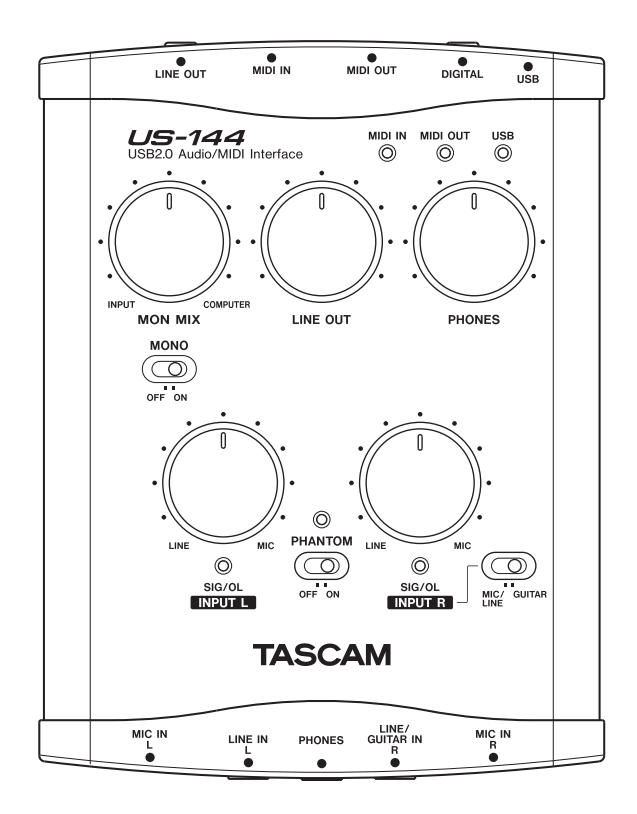

## **Benutzerhandbuch**

- Lesen Sie diese Anleitung.
- Bewahren Sie diese Anleitung gut auf und geben Sie das Gerät nur mit dieser Anleitung weiter.
- Beachten Sie alle Warnhinweise.
- Befolgen Sie alle Anweisungen.

#### **Bestimmungsgemäße Verwendung:**

• Benutzen Sie das Gerät nur zu dem Zweck und auf die Weise, wie in dieser Anleitung beschrieben.

#### **Zum Schutz vor Sach- oder Personenschäden durch Stromschlag infolge Feuchtigkeit:**

- Betreiben Sie dieses Gerät nicht in unmittelbarer Nähe von Wasser, und stellen Sie es niemals so auf, dass es nass werden kann.
- Stellen Sie niemals mit Flüssigkeit gefüllte Behälter (Vasen, Kaffeetassen usw.) auf dieses Gerät.
- Reinigen Sie dieses Gerät nur mit einem trockenen Tuch.

#### **Zum Schutz vor Sach- oder Personenschäden durch Stromschlag oder ungeeignete Versorgungsspannung:**

- Öffnen Sie nicht das Gehäuse.
- Stellen Sie das Gerät in der Nähe einer gut erreichbaren Steckdose auf. Es muss jederzeit möglich sein, den Netzstecker zu ziehen, um das Gerät vom Stromnetz zu trennen.
- Verbinden Sie das Gerät nur dann mit dem Stromnetz, wenn die Angaben auf dem Gerät mit der örtlichen Netzspannung übereinstimmen. Fragen Sie im Zweifelsfall einen Elektrofachmann.
- Wenn der mitgelieferte Netzstecker nicht in Ihre Steckdose passt, ziehen Sie einen Elektrofachmann zu Rate.
- Unterbrechen Sie niemals den Schutzleiter des Netzsteckers und kleben Sie niemals den Schutzkontakt zu.
- Wenn das Gerät über einen Wechselstromadapter mit dem Stromnetz verbunden werden muss: Verwenden Sie nur den mitgelieferten oder vom Hersteller empfohlene Wechselstromadapter.
- Sorgen Sie dafür, dass das Netzkabel nicht gedehnt, gequetscht oder geknickt werden kann – insbesondere am Stecker und am Netzkabelausgang des Geräts – und verlegen Sie es so, dass man nicht darüber stolpern kann.

• Ziehen Sie den Netzstecker bei Gewitter oder wenn Sie das Gerät längere Zeit nicht benutzen.

#### **Zum Schutz vor Sachschäden durch Überhitzung:**

- Versperren Sie niemals vorhandene Lüftungsöffnungen.
- Stellen Sie das Gerät nicht in der Nähe von Hitze abstrahlenden Geräten (Heizlüfter, Öfen, Verstärker usw.) auf.
- Stellen Sie dieses Gerät nicht an einem räumlich beengten Ort ohne Luftzirkulation auf.

#### **Zum Schutz vor Sach- oder Personenschäden durch falsches Zubehör:**

- Verwenden Sie nur Zubehör oder Zubehörteile, die der Hersteller empfiehlt.
- Verwenden Sie nur Wagen, Ständer, Stative, Halter oder Tische, die vom Hersteller empfohlen oder mit dem Gerät verkauft werden. Wenn Sie einen Wagen verwenden, bewegen Sie ihn vorsichtig, so dass er nicht umstürzen und Sie verletzen kann.

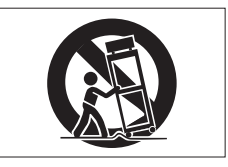

#### **Zum Schutz vor Folgeschäden durch mangelhafte Instandsetzung:**

• Lassen Sie Wartungsarbeiten und Reparaturen nur vom qualifizierten Fachpersonal des Kundendienstes ausführen. Bringen Sie das Gerät zum Kundendienst, wenn es Regen oder Feuchtigkeit ausgesetzt war, wenn Flüssigkeit oder Fremdkörper hinein gelangt sind, wenn es heruntergefallen ist oder nicht normal funktioniert oder wenn das Netzkabel beschädigt ist.

#### **Zum Schutz vor Schäden durch Batterien:**

• **Explosionsgefahr!** Batterien niemals hohen Temperaturen aussetzen (nicht auf Heizkörper oder in die Sonne legen und niemals in offenes Feuer werfen).

#### **Zum Schutz vor Hörschäden:**

• Denken Sie immer daran: Hohe Lautstärkepegel können Ihr Gehör schädigen.

#### <span id="page-2-0"></span>**Informationen für Benutzer in den USA**

Dieses Gerät wurde auf die Einhaltung der Grenzwerte für Digitalgeräte der Klasse B gemäß Abschnitt 15 der FCC-Bestimmungen hin geprüft. Diese Grenzwerte gewährleisten einen angemessenen Schutz vor schädlichen Störungen im Wohnbereich. Dieses Gerät erzeugt und nutzt Energie im Funkfrequenzbereich und kann solche ausstrahlen. Wenn es nicht in Übereinstimmung mit den Anweisungen der Dokumentation installiert und betrieben wird, kann es Störungen im Rundfunkbetrieb verursachen.

Grundsätzlich sind Störungen jedoch bei keiner Installation völlig ausgeschlossen. Sollte dieses Gerät Störungen des Rundfunk- und Fernsehempfangs verursachen, was sich durch Ein- und Ausschalten des Geräts überprüfen lässt, so kann der Benutzer versuchen, die Störungen durch eine oder mehrere der folgenden Maßnahmen zu beseitigen:

- Richten Sie die Empfangsantenne neu aus, oder stellen Sie sie an einem anderen Ort auf.
- Vergrößern Sie den Abstand zwischen dem Gerät und dem Empfänger.
- Schließen Sie das Gerät an eine Steckdose an, die mit einem anderen Stromkreis verbunden ist als die Steckdose des Empfängers.
- Wenden Sie sich an Ihren Händler oder einen Fachmann für Rundfunk- und Fernsehtechnik.

#### **Warnhinweis**

Änderungen oder Modifikationen am Gerät, die nicht ausdrücklich von der TEAC Corporation geprüft und genehmigt worden sind, können zum Erlöschen der Betriebserlaubnis führen.

#### **Konformitätserklärung**

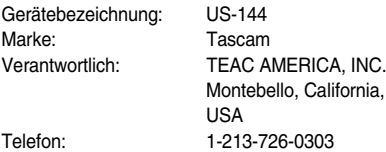

Dieses Gerät entspricht den Anforderungen von Abschnitt 15 der FCC-Bestimmungen. Der Betrieb unterliegt den folgenden beiden Bedingungen:

(1) Dieses Gerät darf keine schädlichen Störungen verursachen.

(2) Dieses Gerät muss empfangene Störungen jeglicher Art tolerieren, darunter auch solche, die den Betrieb beeinträchtigen.

#### **Hinweise zum Markenrecht**

Microsoft, Windows, Windows XP und Windows Vista sind entweder eingetragene Marken oder Marken der Microsoft Corporation in den Vereinigten Staaten von Amerika und/oder in anderen Ländern.

Macintosh, Mac OS und Mac OS X sind in den Vereinigten Staaten von Amerika und in anderen Ländern eingetragene Marken der Apple Inc.

Pentium ist in den Vereinigten Staaten von Amerika und in anderen Ländern eine Marke der Intel Corporation.

AMD Athlon ist eine Marke der Advanced Micro Devices, Inc.

Andere in diesem Handbuch genannte Unternehmens- und Produktnamen sind Eigentum der jeweiligen Rechteinhaber.

Bitte tragen Sie hier die Modellnummer und die Seriennummern (siehe Geräterückseite) ein, um sie mit Ihren Unterlagen aufzubewahren. Modellnummer Seriennummer

## **Inhalt**

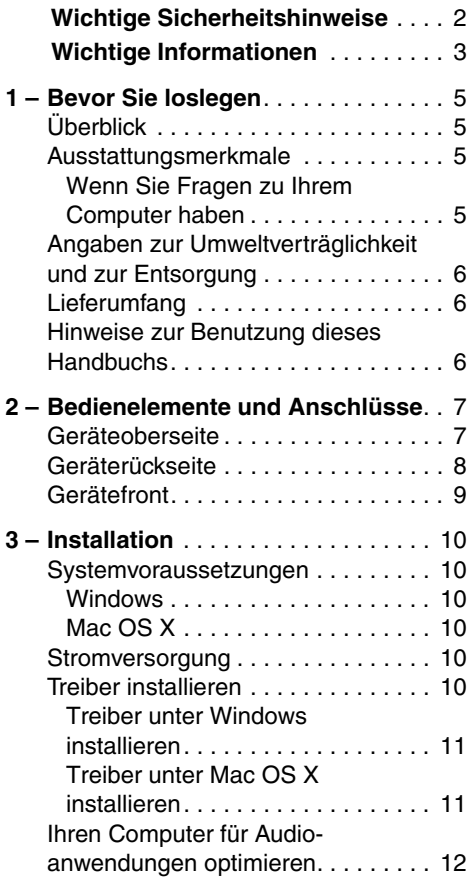

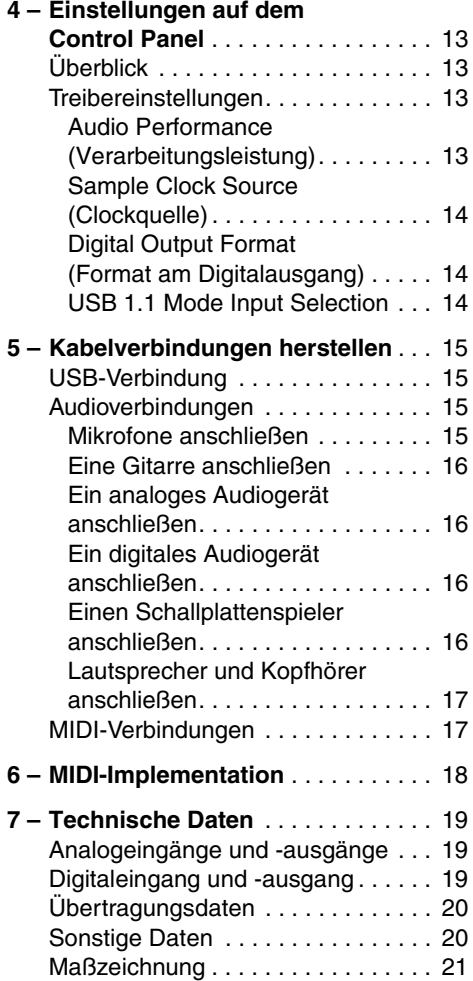

Bitte lesen Sie sich dieses Benutzerhandbuch sorgfältig durch, bevor Sie das US-144 verwenden, und machen Sie sich mit seinen Funktionen vertraut. Wenn Sie diese Hinweise beachten, wird es Ihnen viele Jahre zuverlässige Dienste leisten.

Bewahren Sie das Handbuch anschließend auf, damit Sie bei Bedarf jederzeit darauf zurückgreifen können.

#### **WICHTIG**

*Für den eventuellen Verlust von Daten, die Sie mithilfe dieses Produkts auf andere MIDI-Geräte Ihres Systems oder Speichermedien wie Festplatten aufgenommen haben, können wir selbstverständlich keine Haftung übernehmen.* 

### <span id="page-4-0"></span>**Überblick**

Das US-144 ist ein USB-basiertes Audiointerface, das für die Verwendung mit digitaler Audioworkstation-Software (DAW) entwickelt wurde. Es enthält eine 24-Bit-/96-kHz-Audioschnittstelle mit je vier Eingängen und Ausgängen sowie eine 16-kanalige MIDI-Schnittstelle.

Die USB-Schnittstelle sorgt dafür, dass sich das US-144 problemlos in jede auf einem Desktopoder Laptop-Computer basierende digitale Auf-

#### <span id="page-4-1"></span>**Ausstattungsmerkmale**

- 24-Bit-/96-kHz-Audiointerface
- Schließen Sie gleichzeitig analoge und digitale Audioquellen an, und übertragen Sie diese über die USB-Verbindung auf Ihren Computer.
- Das US-144 bietet je zwei Mikrofon- und Lineeingänge in den Formaten XLR (symmetrisch) und 6,3-mm-Klinke (symmetrisch/ unsymmetrisch). Die Klinkenbuchse des rechten Kanals ermöglicht mithilfe eines Wahlschalters auch den direkten Anschluss einer elektrischen Gitarre oder eines Basses.
- Digitaleingang und Digitalausgang in stereo
- Unsymmetrischer Stereo-Lineausgang (Cinchbuchsen) und Kopfhöreranschluss

nahmeumgebung integrieren lässt. Da die Stromversorgung des US-144 ausschließlich über die USB-Verbindung erfolgt, bildet es zusammen mit einem Laptop eine äußerst kompakte und mobile digitale Audioworkstation.

Darüber hinaus ist das US-144 perfekt dafür geeignet, analoge Quellen wie Schallplatten und Kassetten auf einen Computer zu übertragen und als Audio-CDs zu erhalten.

- MIDI-In/Out-Buchsen
- Die Direktabhörfunktion ermöglicht latenzfreies Abhören der Eingänge.
- Die Stromversorgung erfolgt über die USB-Verbindung.

#### <span id="page-4-2"></span>**Wenn Sie Fragen zu Ihrem Computer haben**

Wenn Sie mit der grundlegenden Bedienung eines Computers noch nicht vertraut sind und die in diesem Handbuch beschriebenen Vorgänge nicht nachvollziehen können, ziehen Sie bitte die Bedienungsanleitung Ihres Computers zu Rate.

#### **Angaben zur Umweltverträglichkeit und zur Entsorgung**

#### **Entsorgung von Altgeräten**

• Wenn dieses Symbol eines durchgestrichenen Abfalleimers auf einem Produkt angebracht ist, unterliegt dieses Produkt der europäischen Richtlinie 2002/96/EC.

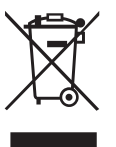

• Diese Richtlinie schreibt vor, dass alle Elektro- und Elektronik-Altgeräte getrennt vom Hausmüll über staatlich dafür vorgesehene Stellen entsorgt werden müssen.

- Mit der ordnungsgemäßen Entsorgung des alten Geräts vermeiden Sie Umweltschäden und eine Gefährdung der persönlichen Gesundheit.
- Weitere Informationen zur Entsorgung des alten Geräts erhalten Sie bei Ihrer Stadtverwaltung, beim Entsorgungsamt oder in dem Geschäft, in dem Sie das Produkt erworben haben.

#### <span id="page-5-0"></span>**Lieferumfang**

Dieses Gerät wurde sehr sorgfältig verpackt, um eine Beschädigung während des Transports zu vermeiden. Dennoch sind Schäden nicht ganz auszuschließen.

#### **WICHTIG**

*Schließen Sie das Gerät keinesfalls an, wenn Sie Schäden, lose Teile oder ähnliches feststellen! Ihr US-144 könnte dabei Schaden nehmen.*

Zum Lieferumfang des US-144 gehören folgende Bestandteile:

- Das US-144.
- ein USB-Kabel,
- das Original-Benutzerhandbuch in Englisch,
- eine CD mit Treibern und Dokumentation.
- eine DVD mit Cubase LE4.
- einen Schnelleinstieg für Cubase LE4 und
- die Garantiekarte.

Sollten Teile fehlen, wenden Sie sich bitte an Ihren Tascam-Fachhändler.

#### <span id="page-5-1"></span>**Hinweise zur Benutzung dieses Handbuchs**

Wir verwenden in diesem Handbuch die folgenden Schriftauszeichnungen:

• Schalter, Drehregler und Anzeigelämpchen auf der Geräteoberseite sowie die Anschlüsse auf der Vorder- und Rückseite sind mit Großbuchstaben bezeichnet. Beispiel: **LINE IN**-Buchsen

• Meldungen und Menüfunktionen der Software und die auf dem Monitor dargestellten Bedienelemente kennzeichnen wir mit diesem Schriftbild: ASIO Device

## **2 – Bedienelemente und Anschlüsse**

#### <span id="page-6-1"></span><span id="page-6-0"></span>**Geräteoberseite**

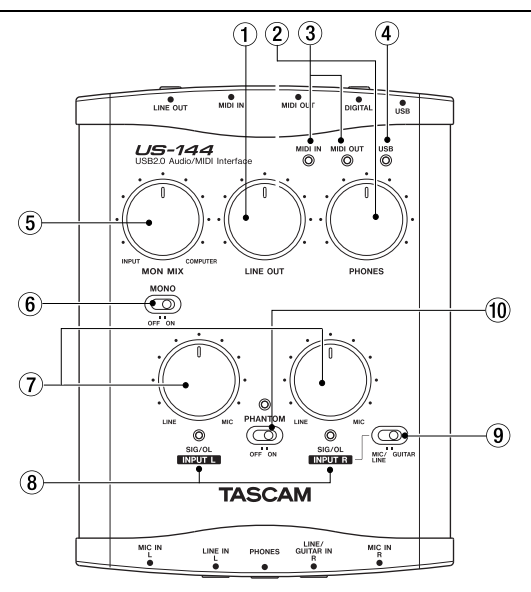

1 **LINE OUT-Pegelregler** Regelt den Ausgangspegel der **LINE OUT**-Buchsen.

2 **PHONES LEVEL-Regler** Regelt den Ausgangspegel der **PHONES**-Buchse (Kopfhöreranschluss).

3 **MIDI-Lämpchen IN** Leuchtet auf, wenn am **MIDI IN**-Anschluss MIDI-Daten empfangen werden. **OUT** leuchtet auf, wenn am **MIDI OUT**-Anschluss MIDI-Daten ausgegeben werden.

#### **Anmerkung**

*Wenn das angeschlossene MIDI-Gerät den Befehl "MIDI Active Sense" sendet, blinkt dieses Lämpchen ununterbrochen. Falls Sie das Blinken als störend empfinden, versuchen Sie diesen Befehl am sendenden Gerät zu deaktivieren.*

4 **USB-Lämpchen** Leuchtet auf, wenn eine gültige USB-Verbindung mit dem Hostcomputer besteht.

5 **MON MIX-Balanceregler** Regelt die Balance der Signalquellen an den **LINE OUT**-Buchsen und der **PHONES**-Buchse. Wenn Sie diesen Regler ganz nach links drehen, hören Sie das über die XLR-Eingänge oder die 6,3-mm-Klinkenbuchsen in das US-144 gelangende Signal. Wenn Sie den Regler ganz nach rechts drehen, hören Sie das über die USB-Verbindung vom Computer kommende Signal.

6 **MONO-Schalter** Wenn Sie das Signal in mono abhören wollen, stellen Sie diesen Schalter auf die Position **ON**. Der Schalter beeinflusst nur das analoge Eingangssignal.

7 **INPUT-Regler L und R** Regeln den Pegel des Eingangssignals an den **MIC IN**-Buchsen und **LINE IN**-Buchsen.

## **2 – Bedienelemente und Anschlüsse**

8 **SIG/OL-Lämpchen** Leuchten auf, wenn am linken bzw. rechten Eingangskanal ein Signal anliegt. Grünes Leuchten zeigt an, dass ein Signal empfangen wird. Rotes Leuchten zeigt an, dass das Eingangssignal übersteuert. Diese Lämpchen gelten nur für die Analogeingänge.

#### **Anmerkung**

*Die Lämpchen leuchten grün, solange sich der Pegel des Eingangssignals im Bereich zwischen –30 dBFS und –2 dBFS bewegt. Sobald der Eingangspegel –2 dBFS überschreitet, leuchten sie rot.* 

9 **MIC/LINE GUITAR-Schalter** Diesen Schalter stellen Sie entsprechend der an der Buchse **LINE/GUITAR IN R** angeschlossenen Signalquelle ein. Wählen Sie die Position **GUITAR**, wenn Sie eine elektrische Gitarre oder einen Bass angeschlossen haben. Wählen Sie die Position **MIC/LINE**, wenn Sie ein elektronisches Musikinstrument, ein Audiogerät oder ein Mikrofon angeschlossen haben.

A **PHANTOM-Schalter** Schaltet die +48-Volt-Phantomspeisung an den **MIC IN**-Buchsen ein.

#### **VORSICHT**

*Keinesfalls Mikrofonverbindungen herstellen oder trennen, solange die Phantomspeisung am US-144 eingeschaltet ist. Außerdem niemals unsymmetrische dynamische Mikrofone an phantomgespeiste Buchsen anschließen. Ihre Mikrofone oder das US-144 könnten dabei beschädigt werden.*

Stellen Sie diesen Schalter nur dann auf die Position **ON**, wenn Sie Kondensatormikrofone verwenden, die Phantomspeisung benötigen.

Beachten Sie, dass sich die Akkulaufzeit eines angeschlossenen Notebook-Computers verringert, wenn Sie den **PHANTOM**-Schalter auf **ON** stellen.

#### <span id="page-7-0"></span>**Geräterückseite**

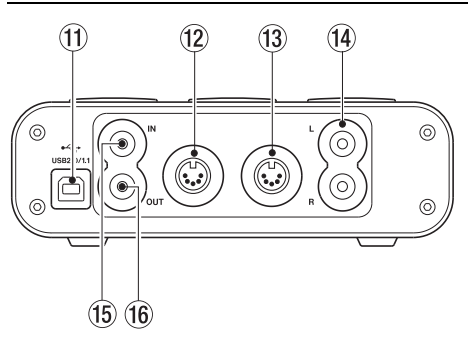

B **USB-Anschluss** Verwenden Sie ein USB-Kabel, um das US-144 über diesen Anschluss mit dem USB-2.0-Anschluss des Hostcomputers zu verbinden. Einzelheiten dazu siehe ["Stromversorgung" auf Seite 10.](#page-9-4)

#### **WICHTIG**

*Bei einer USB-1.1-Verbindung (Full Speed) stehen Ihnen nur je zwei Kanäle für die Aufnahme und Wiedergabe zur Verfügung. Außerdem sind in diesem Fall nur die Abtastraten 44,1 kHz und 48 kHz verfügbar.* 

C **MIDI OUT-Anschluss** Über diesen Anschluss werden MIDI-Befehle gesendet.

**13 MIDI IN-Anschluss** Über diesen Anschluss werden MIDI-Befehle empfangen.

E **LINE OUT-Buchsen L und R** An diesen unsymmetrischen Cinchbuchsen wird ein analoges Stereosignal ausgegeben.

**(6) DIGITAL IN-Buchse** An diese Cinchbuchse können Sie eine digitale Stereo-Eingangsquelle im SPDIF-Format anschließen.

## **2 – Bedienelemente und Anschlüsse**

G **DIGITAL OUT-Buchse** An dieser Cinchbuchse wird ein digitales Stereosignal im SPDIFoder AES/EBU-Format ausgegeben (wählbar über das Control Panel, siehe [Seite 14\)](#page-13-1).

#### **Anmerkung**

*Ausgangssignale werden immer am Analogausgang und am Digitalausgang gleichzeitig ausgegeben. Ob* 

#### <span id="page-8-0"></span>**Gerätefront**

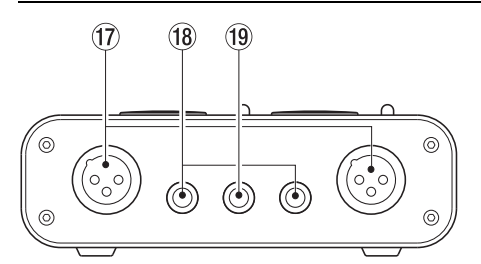

**17 MIC IN-Buchsen L und R** An diese analogen, symmetrischen XLR-Buchsen schließen Sie Ihre Mikrofone an. Sie sind wie folgt verdrahtet: Pin  $1 = \text{Masse}$ , Pin  $2 = \text{hei}\beta (+)$ , Pin  $3 =$  $kalt (-)$ .

*die Analog- oder Digitaleingänge verwendet werden, können Sie im Control Panel wählen.*

*Die* **DIGITAL IN/OUT***-Buchsen des US-144 ermöglichen es, Digitalsignale in 24-Bit-Auflösung mit einer Abtastrate von 96 kHz gleichzeitig zu empfangen und auszugeben.* 

**18 LINE IN-Buchsen L und R** An diese symmetrischen 6,3-mm-Klinkenbuchsen schließen Sie Quellen mit Linepegel an. Der rechte Kanal (**R**) kann auch zum Anschluss einer Gitarre dienen. Wenn sich der **MIC/LINE GUITAR**-Schalter in der Stellung **GUITAR** befindet, dient die Buchse **R** als unsymmetrischer Gitarreneingang.

Befindet sich der **MIC/LINE GUITAR**-Schalter in der Stellung **MIC/LINE**, dient die Buchse **R** als symmetrischer Line-Eingang (Hülse = Masse, Spitze = heiß  $(+)$ , Ring = kalt  $(-)$ ).

**(19) PHONES-Buchse** 6.3-mm-Stereoklinkenbuchse zum Anschluss eines Kopfhörers.

#### <span id="page-9-1"></span><span id="page-9-0"></span>**Systemvoraussetzungen**

#### <span id="page-9-2"></span>**Windows**

- Unterstützte Betriebssysteme: 32-Bit-Versionen von Windows XP SP2 oder Windows Vista.
- Empfohlene Systemkonfiguration: Pentiumoder AMD-Athlon-Prozessor (oder gleichwertig) mit 1 Gigahertz oder schneller, mindestens 512 Megabyte Hauptspeicher, USB-2.0-Schnittstelle.

Diese Anforderungen gelten für Cubase LE4. Wenn Sie eine andere Anwendung nutzen, finden Sie die Systemanforderungen in der zugehörigen Dokumentation.

#### **WICHTIG**

*Die Anzahl verfügbarer Audiospuren hängt von der Geschwindigkeit Ihrer Festplatte ab. Je schneller die Zugriffszeiten der Festplatte, desto bessere Ergebnisse werden Sie erzielen.*

*Bei einer USB-1.1-Verbindung (Full Speed) stehen Ihnen nur je zwei Kanäle sowie die Abtastraten 44,1 kHz und 48 kHz für die Aufnahme und Wiedergabe zur Verfügung.*

*Wir empfehlen Ihnen, Ihren Computer mit mindestens 512 MB Hauptspeicher auszustatten, aber für Audioanwendungen gilt generell: je mehr Speicher, desto besser.*

*Zwar haben wir das Gerät zusammen mit typischen Computersystemen getestet, die die oben genannten Anforderungen erfüllen, jedoch können wir keine Garantie dafür übernehmen, dass es mit jedem Computer funktioniert. Das gilt auch dann, wenn er die Systemanforderungen erfüllt. Bedenken Sie auch, dass die Rechenleistung vergleichbarer Computer voneinander abweichen kann, da sie von den verschiedensten Faktoren abhängt.*

#### <span id="page-9-3"></span>**Mac OS X**

- Macintosh-Computer mit einem USB-2.0- Anschluss
- Mac OS X 10.3.9 auf Mac PowerPC-Systemen

Auch für Macintosh-Rechner gilt der Grundsatz, dass Audioanwendungen umso besser laufen, je mehr Hauptspeicher Ihr System aufweist und je schneller die Zugriffszeiten der Festplatte sind.

#### <span id="page-9-4"></span>**Stromversorgung**

Das US-144 bezieht seinen Strom über das USB-Kabel vom Hostcomputer. In seltenen Fällen kann es vorkommen, dass der USB-Anschluss des Computers nicht genügend Strom liefert, um den US-144 betreiben zu können. Besorgen Sie sich in einem solchen Fall einen USB-2.0-Hub, der über eine eigene Stromversorgung verfügt, und verbinden Sie das US-144 darüber mit dem Computer.

#### <span id="page-9-5"></span>**Treiber installieren**

Bevor Sie das US-144 nutzen können, müssen Sie die zugehörigen Treiber auf Ihrem Computer installieren. Mithilfe der CD-ROM, die dem US-144 beiliegt, ist dies jedoch schnell geschehen.

[Von Zeit zu Zeit stellen wir aktualisierte Treiber](http://www.tascam.de/)  zur Verfügung. Die aktuellste Treiberversion

[können Sie sich von der Tascam-Webseite unter](http://www.tascam.de/)  [www.tascam.de oder](http://www.tascam.de/) [www.tascam.com herun](http://www.tascam.com/)[terladen.](http://www.tascam.com/)

Verbinden Sie das US-144 **nicht** mit Ihrem Computer, bevor Sie die Treiber installiert haben.

#### **WICHTIG**

*Behandeln Sie die beigelegten CD-ROMs sorgsam. Kratzer oder Schmutz auf einer CD-ROM können dazu führen, dass sie nicht mehr lesbar ist und die Software nicht mehr installiert werden kann. Der Ersatz einer unlesbaren CD ist kostenpflichtig.*

#### **VORSICHT**

*Versuchen Sie niemals, eine der beiliegenden CD-ROMs in einem herkömmlichen CD-Player abzuspielen. Die dabei auftretenden Geräusche können Ihr Gehör oder Ihre Lautsprecher schädigen.*

#### <span id="page-10-0"></span>**Treiber unter Windows installieren**

Die Treiber für das US-144 finden Sie auf der CD-ROM als ausführbares Installationsprogramm mit der Bezeichnung US-122L & US-144 driver x\_yy.exe (x\_yy steht für die Versionsnummer).

#### **WICHTIG**

*Sie müssen dieses Installationsprogramm starten, bevor Sie das US-144 zum ersten Mal mit dem Computer verbinden. Wenn Sie das US-144 vor der Treiberinstallation mit dem Computer verbinden, erscheint der Hardware-Assistent. Trennen Sie in diesem Fall die USB-Verbindung und brechen Sie alle Dialoge des Hardware-Assistenten ab. Starten Sie anschließend das beschriebene Tascam-Installationsprogramm.*

#### **Die Installation Schritt für Schritt:**

- **1 Vergewissern Sie sich, dass das US-144**  *nicht* **mit dem Computer verbunden ist.**
- **2 Doppelklicken Sie auf das Installationsprogramm** US-122L & US-144 driver x\_yy.exe**.**

Das Installationsprogramm startet.

- **3 Wählen Sie die gewünschte Sprache aus, und klicken Sie auf die Schaltfläche** OK**.** Ein Dialogfeld erscheint.
- **4 Klicken Sie auf die Schaltfläche** Install the Driver **(Treiber installieren).**

Die Treiber werden installiert.

#### **Anmerkung**

*Während der Installation erscheint folgender Warnhinweis: "*Die Software, die für diese Hardware installiert wird …, hat den Windows-Logo-Test nicht bestanden*." Diese Warnung erscheint immer dann, wenn Sie einen Treiber zu installieren versuchen, der den Windows-Logo-Test nicht bestanden hat.*

- **5 Wenn diese Meldung erscheint, klicken Sie auf** Installation fortsetzen**.**
- **6 Sobald die Installation abgeschlossen ist, verbinden Sie das US-144 mit dem Computer.**

Das US-144 ist nun einsatzbereit (das USB-Lämpchen leuchtet).

#### **WICHTIG**

*Sollte das US-144 vom Hostcomputer nicht erkannt werden, überprüfen Sie, ob der USB-Anschluss im BIOS oder in der Systemsteuerung deaktiviert wurde. Aktivieren Sie ihn gegebenenfalls.*

#### <span id="page-10-1"></span>**Treiber unter Mac OS X installieren**

Die Treiber für das US-144 finden Sie auf der CD-ROM als Installationspaket mit der Bezeichnung US-122L & US-144 driver x\_yy.mpkg (x \_yy steht für die Versionsnummer.)

**Doppelklicken Sie in das Symbol dieses Installationspakets, und folgen Sie den Anweisungen auf Ihrem Bildschirm.**

#### <span id="page-11-0"></span>**Ihren Computer für Audioanwendungen optimieren**

Nachfolgend finden Sie einige grundlegende Hinweise, wie Sie Ihren Computer für Audioanwendungen optimieren.

- Lassen Sie keine anderen Anwendungen im Hintergrund laufen. Wahrscheinlich nutzen Sie Ihren Computer auch für andere Anwendungen, aber wir empfehlen Ihnen, gleichzeitig mit Audioanwendungen keine anderen Programme zu verwenden. Die Verarbeitung digitaler Audiodaten beansprucht erhebliche Ressourcen Ihres Computers.
- Wenn Sie andere Anwendungen (vor allem grafikintensive Programme oder Internetanwendungen) gleichzeitig mit Ihrer Audioanwendung nutzen, kann dies dazu führen, dass

die Audiodaten nicht schnell genug verarbeitet werden – die Qualität leidet dann hörbar.

- Bestimmte Geräte, wie Netzwerkkarten oder WinModems, können unter Umständen die USB-Verbindung stören. In einem solchen Fall können Sie das Gerät, das den Fehler verursacht, vorübergehend im Geräte-Manager von Windows deaktivieren.
- Wenn Ihr Computer mit einer IDE-Festplatte ausgerüstet ist, dann können Sie die Leistung verbessern, indem Sie den Direktspeicherzugriff (DMA) aktivieren. Unter Windows XP und Windows Vista ist diese Funktion standardmäßig aktiviert.

#### <span id="page-12-1"></span><span id="page-12-0"></span>**Überblick**

Auf einem Windows-Computer finden Sie das Control Panel (Kontrollfeld) im Startmenü, in der Systemsteuerung und unter Programme > TASCAM. Auf einem Macintosh befindet sich das Control Panel unter Anwendungen. Auf weitere nützliche Audio- und MIDI-Einstellungen unter Mac OS X können Sie über Programme > Dienstprogramme > Audio-MIDI-Konfiguration zugreifen.

Unter Windows können Sie auf dem Control Panel verschiedene Einstellungen vornehmen, die die Funktionalität des US-144 beeinflussen. Es enthält zwei Bereiche:

**Statusbereich** Dem Statusbereich können Sie Informationen zum Treiber und der angeschlossenen Hardware entnehmen. Änderungen sind hier nicht möglich.

**Einstellungsbereich** In diesem Bereich können Sie verschiedene Einstellungen des Treibers vornehmen, wie im folgenden Abschnitt beschrieben.

#### **Anmerkung**

*Auf dem Control Panel unter Mac OS X können Sie keine Einstellungen vornehmen.*

#### <span id="page-12-2"></span>**Treibereinstellungen**

#### <span id="page-12-3"></span>**Audio Performance (Verarbeitungsleistung)**

Der Treiber des US-144 legt ein- und ausgehende Audiosamples vorübergehend in Puffern ab. Mithilfe des Listenfelds Audio Performance können Sie die Puffergröße anpassen.

Eine kleiner Puffer vermindert die Verzögerungen beim Abhören der Eingangssignale, erfordert von Ihrem Computer jedoch eine schnellere Verarbeitung der Audiodaten. Wenn die Verarbeitung nicht schnell genug erfolgt, weil der Computer mit anderen Systemprozessen beschäftigt ist, kann es zu knackenden Störgeräuschen oder Aussetzern im Audiosignal kommen.

Ein größerer Puffer bietet einen erhöhten Schutz vor solchen Problemen, führt jedoch zu größeren Verzögerungen beim Abhören. Unter Windows erlaubt Ihnen das Control Panel des US-144, die für Ihr System optimale Einstellung zu wählen. Die gewählte Einstellung wirkt auf alle Audioanwendungen. Lowest Latency entspricht der kleinsten Puffergröße, Highest Latency der maximalen Puffergröße.

Unter Mac OS X wird die Puffergröße von jeder Audioanwendung selbst bestimmt. Deshalb gibt es diese Einstellungsmöglichkeit auf dem Control Panel unter OS X nicht. Manche Anwendungen wählen die Puffergröße automatisch, während andere die Einstellung dem Anwender überlassen. Einzelheiten entnehmen Sie bitte der Dokumentation Ihrer Audioanwendung.

#### <span id="page-13-0"></span>**Sample Clock Source (Clockquelle)**

Für die Clockquelle können Sie unter den Einstellungen Automatic und Internal wählen.

**Automatic (Voreinstellung):** Sofern am **DIGITAL IN**-Eingang ein Signal empfangen wird, nutzt das US-144 das damit übertragene Clocksignal. Wenn am **DIGITAL IN**-Eingang kein Signal anliegt, wird die interne Clock verwendet.

**Internal:** Das US-144 nutzt immer die interne Clock.

#### <span id="page-13-1"></span>**Digital Output Format (Format am Digitalausgang)**

Mithilfe dieses Listenfelds können Sie das Format des ausgegebenen Digitalsignals bestimmen. Wählbar sind AES/EBU oder S/PDIF.

Viele Geräte aus dem professionellen Bereich verwenden für das AES/EBU-Format XLR-Steckverbinder. Im Handel sind spezielle Adapter erhältlich, mit denen Sie XLR-Steckverbinder an Cinchbuchsen anschließen können.

#### <span id="page-13-2"></span>**USB 1.1 Mode Input Selection**

Dieses Listenfeld ist nur verfügbar, wenn Sie das US-144 an einem USB-1.1-Anschluss des Hostcomputers oder an einem USB-1.1-Hub angeschlossen haben. In diesem Fall stehen am US-144 nur je zwei Audioeingänge und -ausgänge zur Verfügung (anstelle von vier Eingängen und vier Ausgängen im USB-2.0-Betrieb). Wählen Sie, ob Sie eine analoge (Analog) oder eine digitale (Digital) Eingangsquelle nutzen möchten.

#### <span id="page-14-1"></span><span id="page-14-0"></span>**USB-Verbindung**

**Schließen Sie das US-144 mithilfe des beiliegenden USB-Kabels wie in der Abbildung gezeigt an Ihren Computer an.**

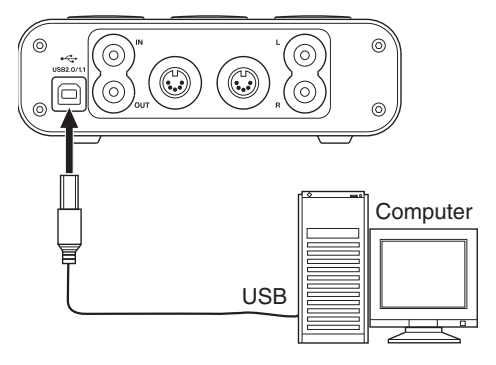

#### **WICHTIG**

*Manche USB-Geräte greifen häufig auf die USB-Schnittstelle des Computers zu. Um Aussetzer und Störgeräusche im Audiosignal zu vermeiden, empfehlen wir Ihnen nachdrücklich, keine anderen USB-Geräte an die vom US-144 verwendete Schnittstelle anzuschließen.* 

*Ausgenommen hiervon sind lediglich USB-Tastaturen und -Mäuse, die in der Regel problemlos gleichzeitig betrieben werden können.* 

#### <span id="page-14-2"></span>**Audioverbindungen**

Schließen Sie das Ausgangssignal Ihres Mikrofons, Ihrer Gitarre, Ihres Keyboards oder eines anderen Audiogeräts an das US-144 an, wo es in ein digitales Audiosignal umgewandelt und über die USB-Verbindung an Ihren Computer übertragen wird. Verbinden Sie den Ausgang des US-144 mit einem Vorverstärker und Ihren Lautsprechern oder einem Kopfhörer, damit Sie die in das US-144 eingehenden oder die von Ihrem Computer zurückgeführten Audiosignale abhören können.

#### **WICHTIG**

*Das US-144 hat zwei Eingangskanäle (***L** *und* **R***), die jeweils als* **MIC IN***-Buchse (XLR) sowie* **LINE IN***und* **LINE/GUITAR IN***-Buchse (6,3-mm-Klinke) zur Verfügung stehen. Sie können immer nur eine der beiden Buchsen eines Kanals nutzen, also entweder die XLR-Buchse oder die Klinkenbuchse. Wenn Sie versuchen, einen Kanal mit zwei unterschiedlichen Signalen zu versorgen, ist das US-144 nicht in der Lage, diese zu verarbeiten.* 

#### <span id="page-14-3"></span>**Mikrofone anschließen**

**Schließen Sie Ihre Mikrofone an die mit MIC IN bezeichneten XLR-Buchsen an (L und R). Wenn Sie Kondensatormikrofone verwenden, die Phantomspeisung benötigen, schalten Sie diese ein.**

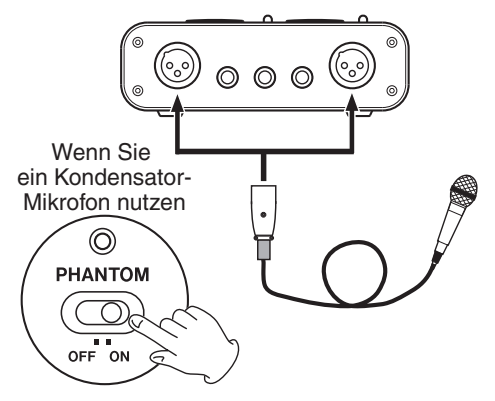

#### <span id="page-15-0"></span>**Eine Gitarre anschließen**

**Schließen Sie Ihre Gitarre an die mit R bezeichnete rechte LINE/GUITAR IN-Klinkenbuchse an, und stellen Sie den MIC/ LINE GUITAR-Schalter auf die Position GUITAR.**

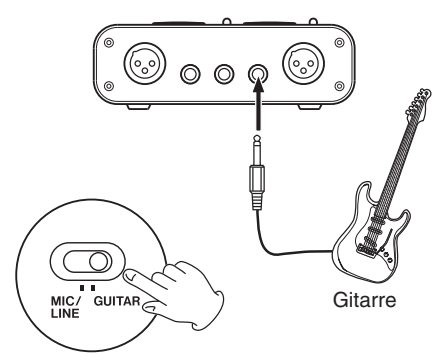

#### <span id="page-15-1"></span>**Ein analoges Audiogerät anschließen**

Ein analoges Audiogerät (Keyboard, Drumcomputer, Klangerzeuger, Kassettendeck, MD- oder CD-Player usw.) schließen Sie folgendermaßen an:

**Verbinden Sie den analogen Audioausgang Ihres Geräts mit der LINE IN L- oder LINE/GUITAR IN R-Klinkenbuchse des US-144. Wenn Sie den rechten Kanal nutzen, stellen Sie den MIC/LINE GUITAR-Schalter auf die Position MIC/LINE.**

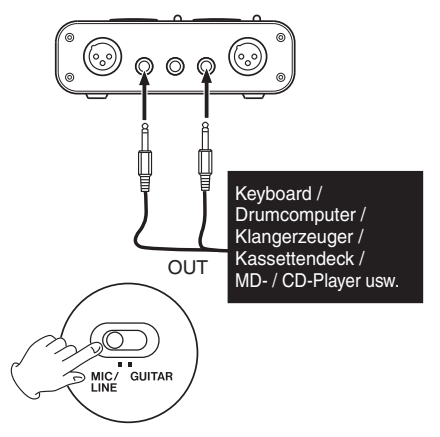

#### <span id="page-15-2"></span>**Ein digitales Audiogerät anschließen**

Ein digitales Audiogerät (Klangerzeuger, MDoder CD-Player usw.) schließen Sie so an:

**Verbinden Sie den digitalen Audioausgang Ihres Geräts mit der DIGITAL IN-Buchse des US-144.**

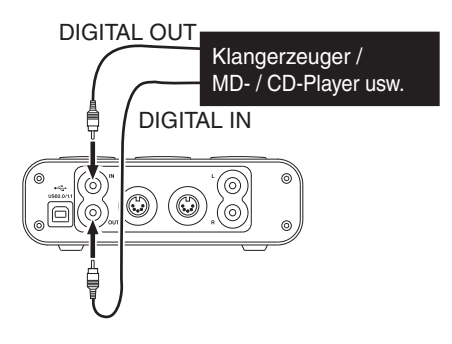

#### **Anmerkung**

*Der Digitaleingang des US-144 ist als Cinch-Buchse ausgelegt.* 

#### <span id="page-15-3"></span>**Einen Schallplattenspieler anschließen**

Einen Plattenspieler können Sie nicht direkt an das US-144 anschließen, da sein Ausgangssignal zu schwach ist. Sie müssen daher einen Phonovorverstärker zwischen dem Plattenspieler und dem US-144 anschließen. Eine weitere Möglichkeit besteht darin, den Plattenspieler zunächst an einen Verstärker mit PHONO-Eingang anzuschließen.

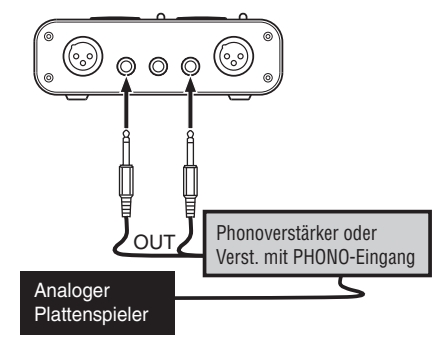

## **5 – Kabelverbindungen herstellen**

#### <span id="page-16-0"></span>**Lautsprecher und Kopfhörer anschließen**

Aktivlautsprecher und Kopfhörer schließen Sie wie in der Abbildung gezeigt an.

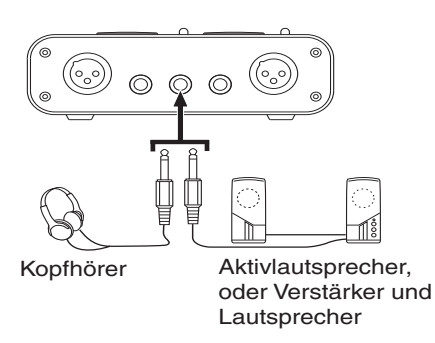

#### <span id="page-16-1"></span>**MIDI-Verbindungen**

Schließen Sie MIDI-Geräte wie MIDI-Klangerzeuger, Keyboards, Synthesizer und Drumcomputer wie in der Abbildung gezeigt an das US-144 an.

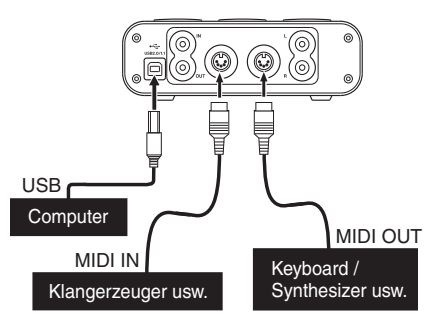

Zur Übertragung und zum Empfang von MIDI-Timecode (MTC) können Sie die **MIDI IN**-/**MIDI OUT**-Buchsen ebenfalls nutzen. Auf diese Weise lässt sich Ihre DAW-Anwendung mit Ihren MIDI-Geräten synchronisieren.

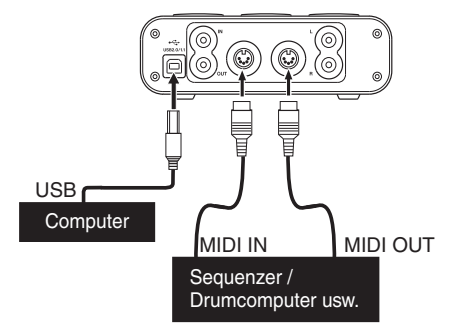

## <span id="page-17-0"></span>**6 – MIDI-Implementation**

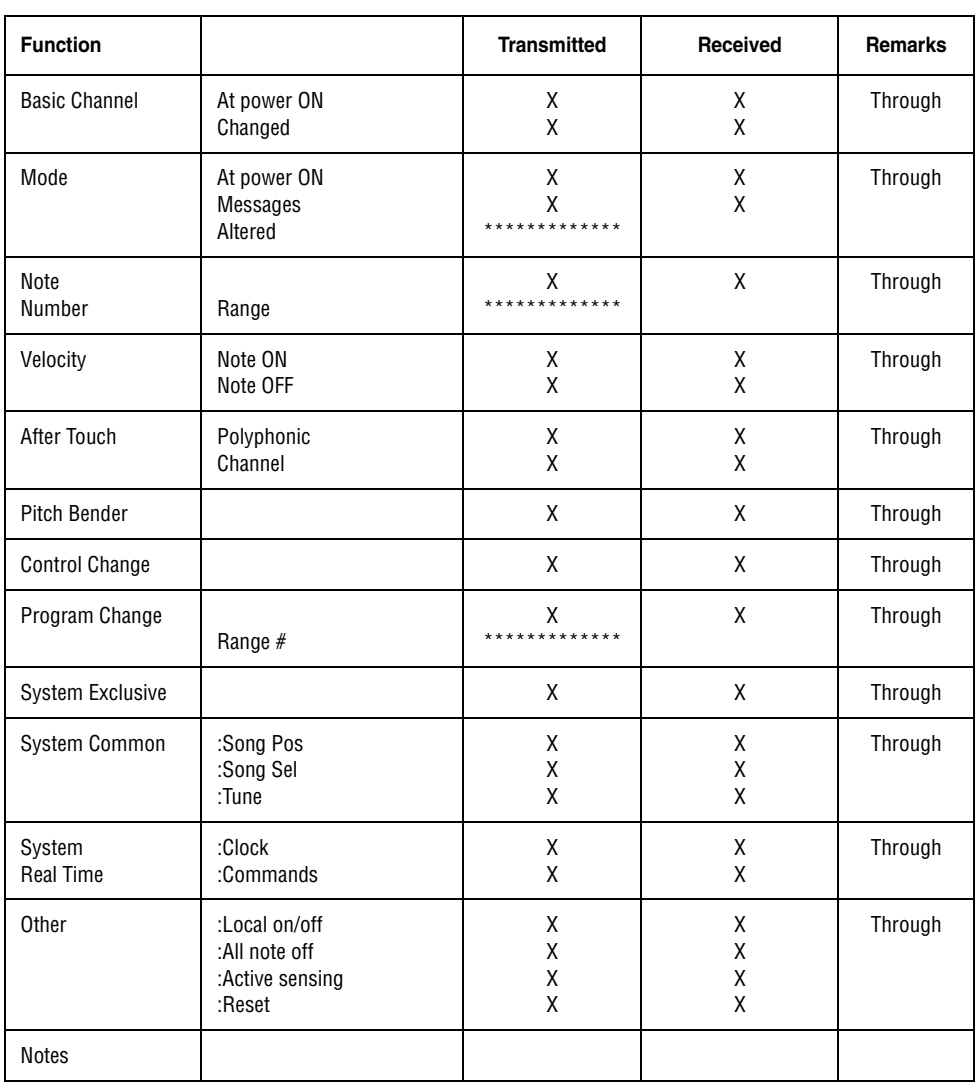

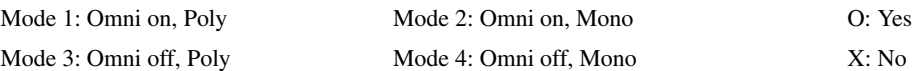

### <span id="page-18-1"></span><span id="page-18-0"></span>**Analogeingänge und -ausgänge**

<span id="page-18-2"></span>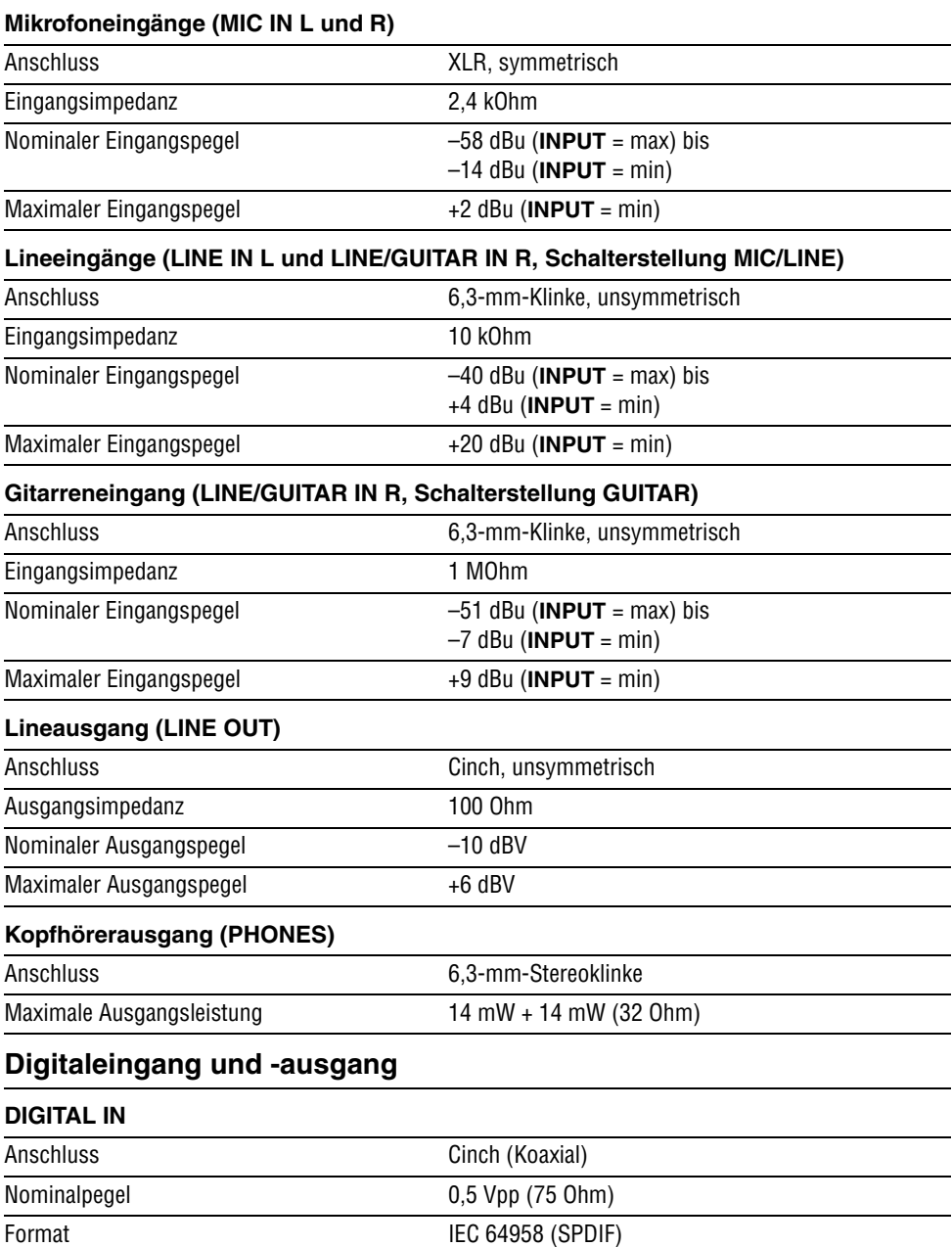

## **7 – Technische Daten**

#### **DIGITAL OUT\***

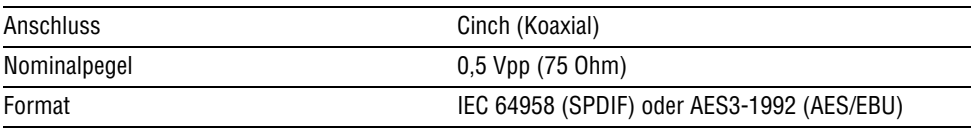

\*Der Digitalausgang wird nicht mit Windows Media Player verwendet.

#### **Übertragungsdaten**

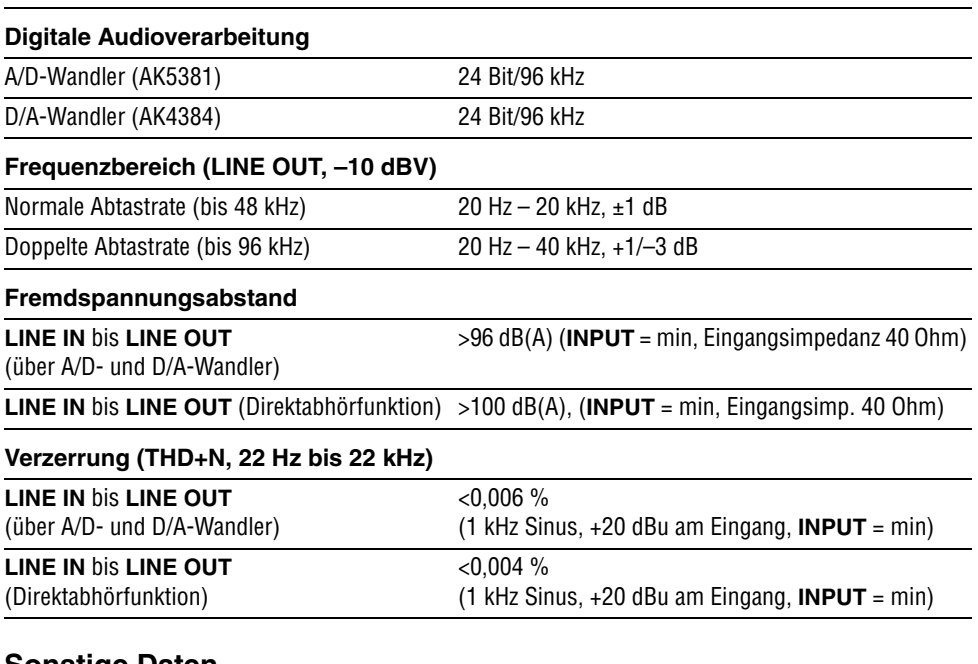

#### <span id="page-19-0"></span>**Sonstige Daten**

**MIDI, USB**

**MIDI IN** und **MIDI OUT** (DIN-Buchsen, 5-polig) entsprechend MIDI-Spezifikation

USB-Anschluss (Downstream-Buchse) Format USB 2.0

#### **Systemvoraussetzungen Hostcomputer**

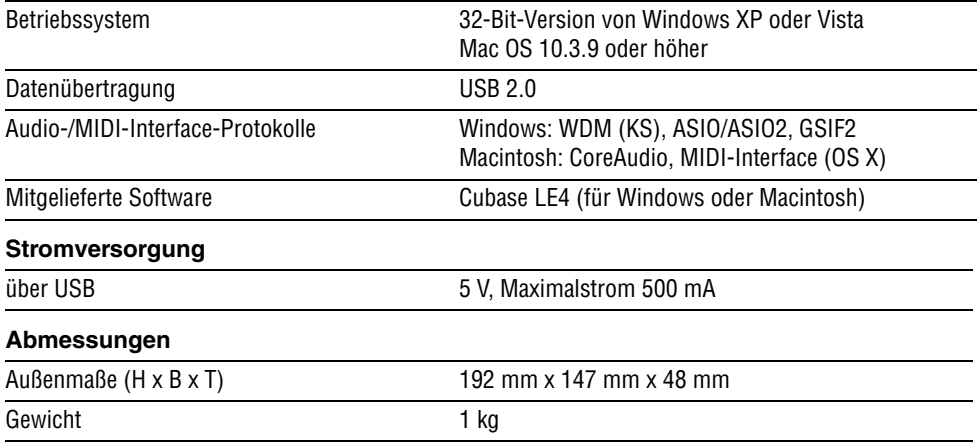

#### <span id="page-20-0"></span>**Maßzeichnung**

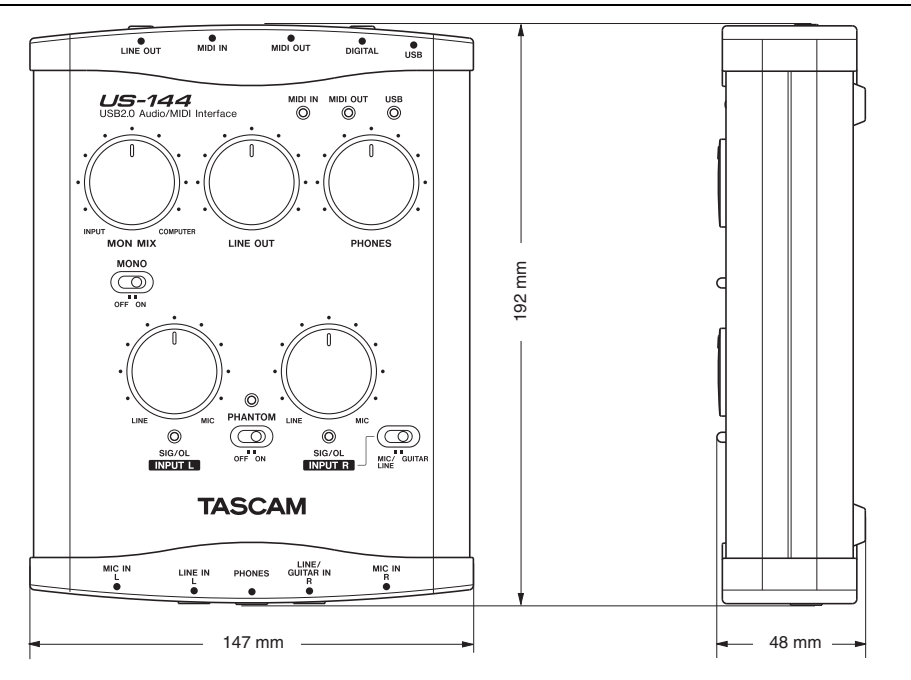

## **Notizen**

## **Notizen**

## **TASCAM TEAC Professional Division**

# US-144

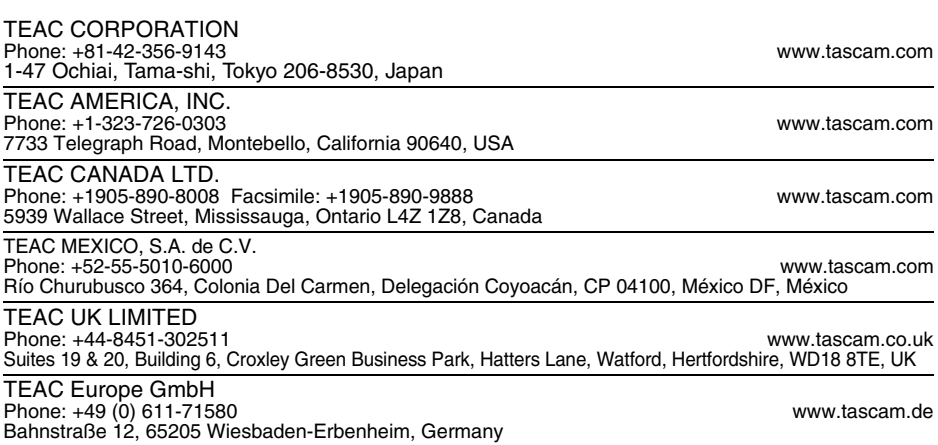